## CREATE A WEEKLY (M-F) REOCCURRING SCHEDULE

The following instructions are for Employee(s) working the same hours Monday - Friday:

Scenario: A reoccurring schedule needs to be created for employee Test, CM. They will work M-F (8:00 a.m. to 5:00 p.m.) with an hour lunch.

- Login to WCC Gateway
- Click MyWCC
- Click the Employee Tab

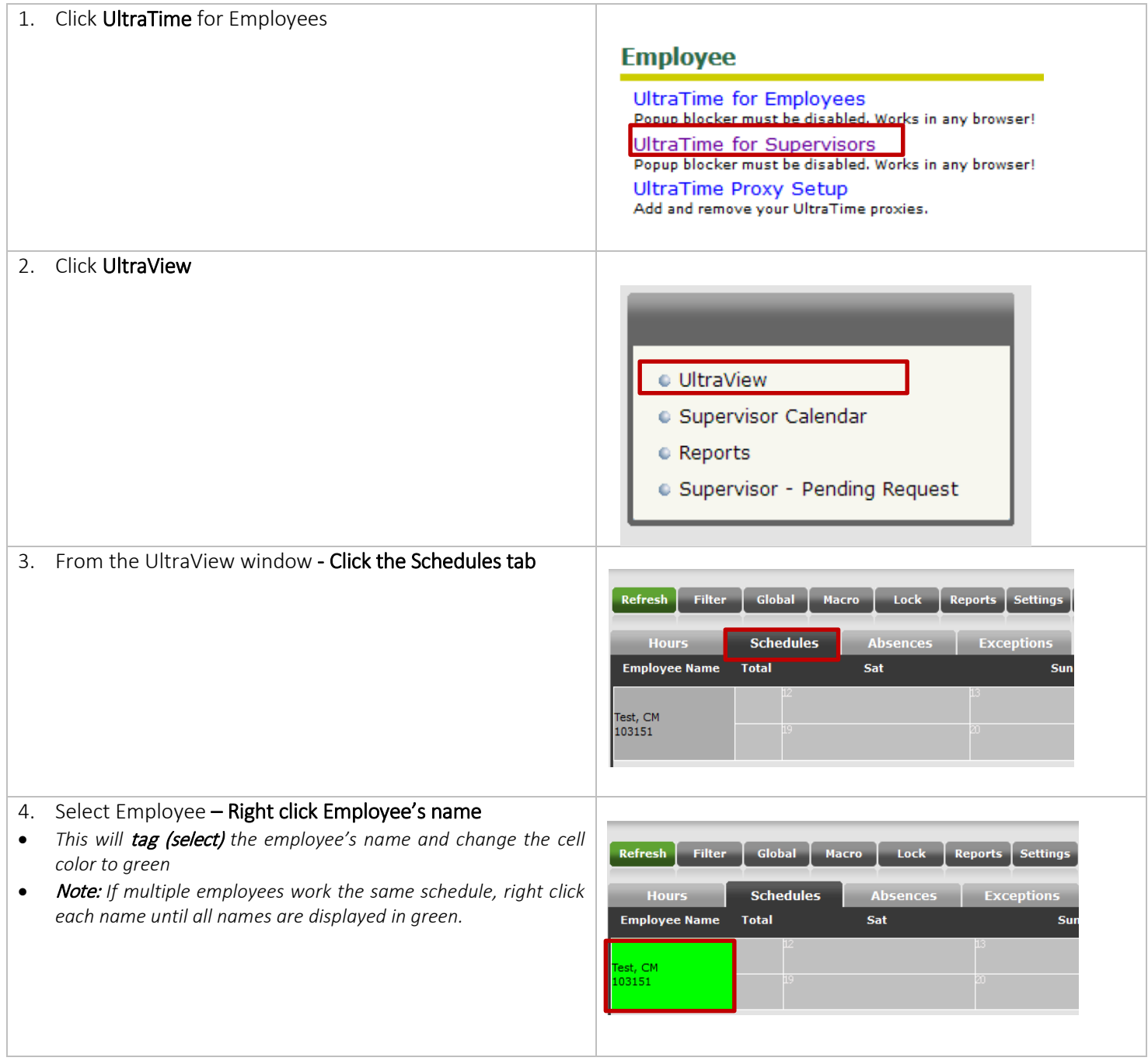

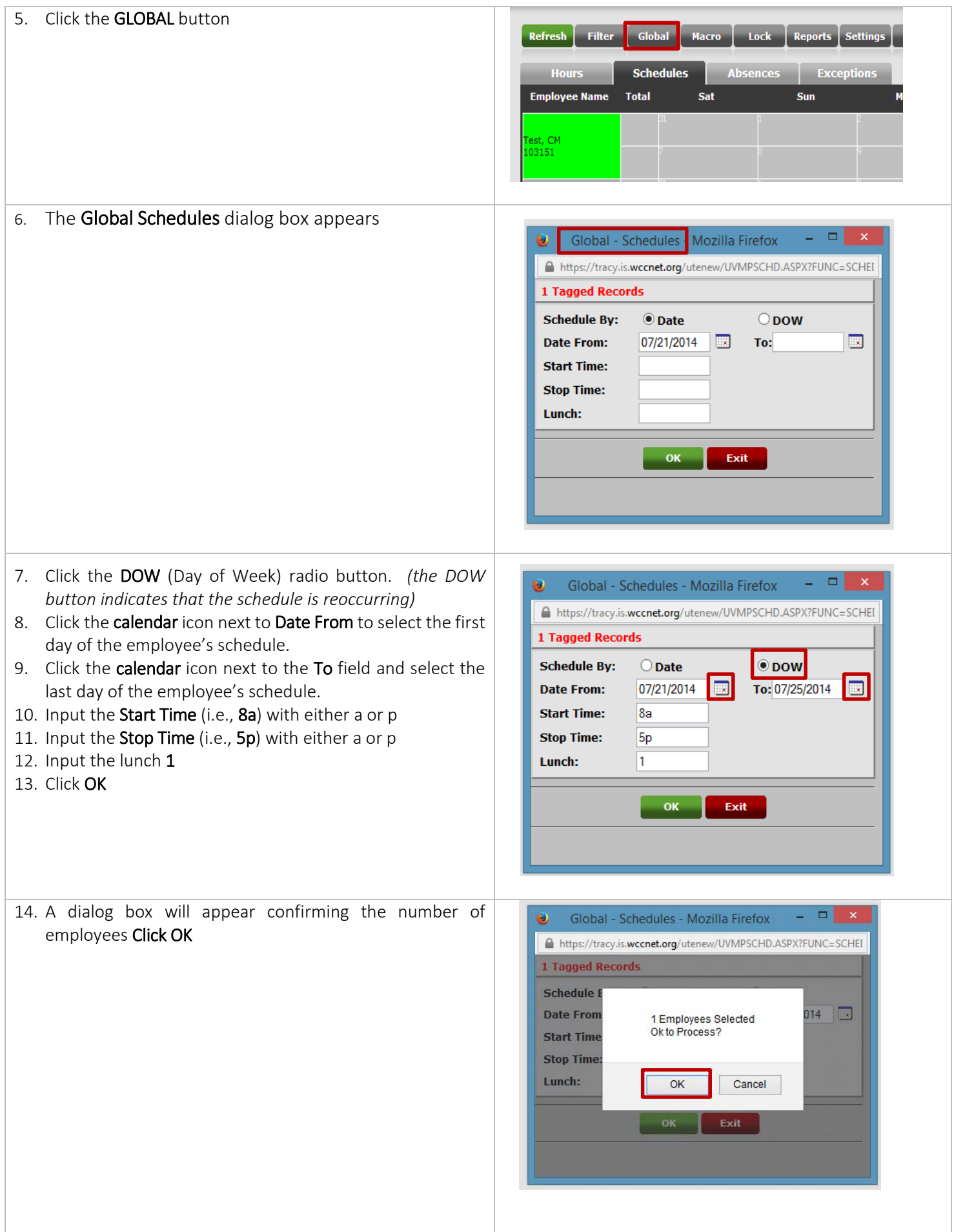

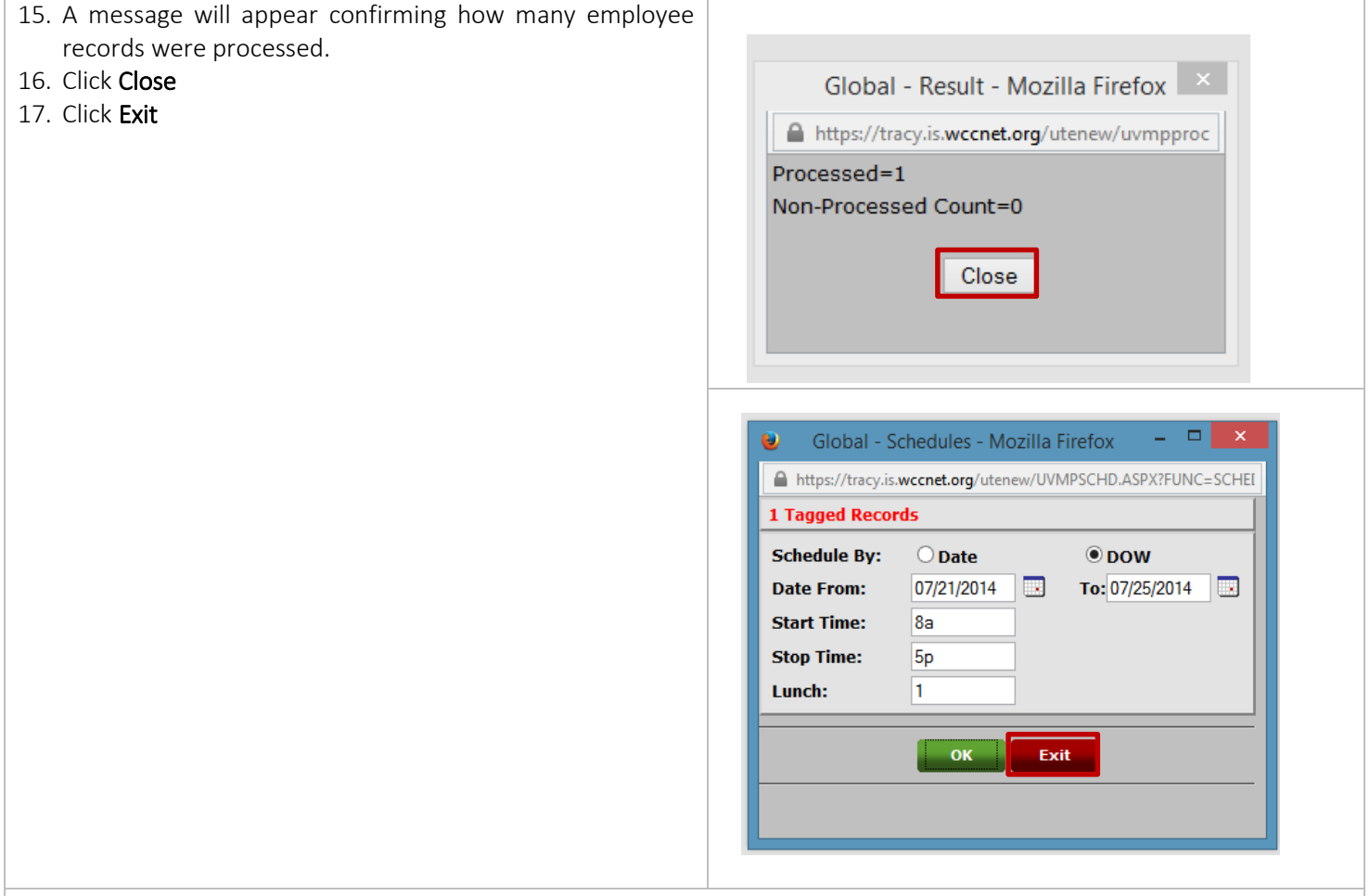

18. A reoccurring M-F schedule was successfully created for employee Test, CM starting week of 07/19/2014.

19. To confirm that the schedule is re-occurring click the + sign to cycle through the next couple of weeks.

20. Click the – symbol to cycle back

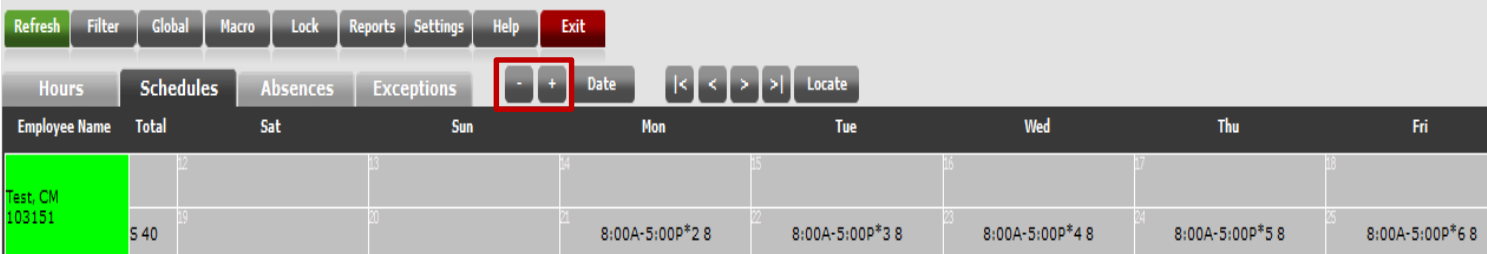